# 2.転送命令を学ぼう

2004年8月に本講義ノートをWebにアップして以来,とても多くの方の 訪問を受けてきました.内容が一部古くなっていたので,2012年5月時 点の情報に書き改めました[.](http://xeon.cmplx.cse.nagoya-u.ac.jp/~furuhashi/education/PIC/) 主な変更点は以下の通りです.

[第](http://www.mybook-pub-site.sakura.ne.jp/PIC/index.html)[0](http://www.mybook-pub-site.sakura.ne.jp/PIC/index.html)[章](http://www.mybook-pub-site.sakura.ne.jp/PIC/index.html)に本講座の準備のための章を設け,以下の更新をしました.

- 1.プログラム開発環境(MPLAB IDE)をv8.84に更新しました. 2012年5月時点での最新バージョンはMPLAB X IDE v1.10ですが, アセンブラの勉強のためには,旧バージョンのv8.84が良さそうで
	- す.(筆者がXを使いこなしていないこともあります.)
- 2.ブレッドボード上に回路を製作し,その詳細を記しました. ハンダ付けをほとんど必要とせずにマイコン回路を製作できます.
- 3.部品を全てネットで購入して,その仕様と入手先を記しました. 入手が容易な部品ばかりでマイコン回路を製作しました.
- 4. In-Circuit Debugger/ProgrammerにPICkit3を用いました. ブレッドボード上のマイコンへのプログラミングにPICkit3を使用し た例を記しました.

INCLUDE"p16F84A.inc" list  $p=16F84A$ 

まず,このソースファイルを打ち込んで下さい. MPLAB IDE v8.84の立ち上げ方, Project Fileの作り方, アセンブラのソースファイルの作り方,ビルドの仕 方、シミュレーションの仕方[は第](http://www.mybook-pub-site.sakura.ne.jp/PIC/index.html)[0](http://www.mybook-pub-site.sakura.ne.jp/PIC/index.html)[章](http://www.mybook-pub-site.sakura.ne.jp/PIC/index.html)を参照してくだ さい. 注意 CONFIGの前のアンダーバーは2つあります.

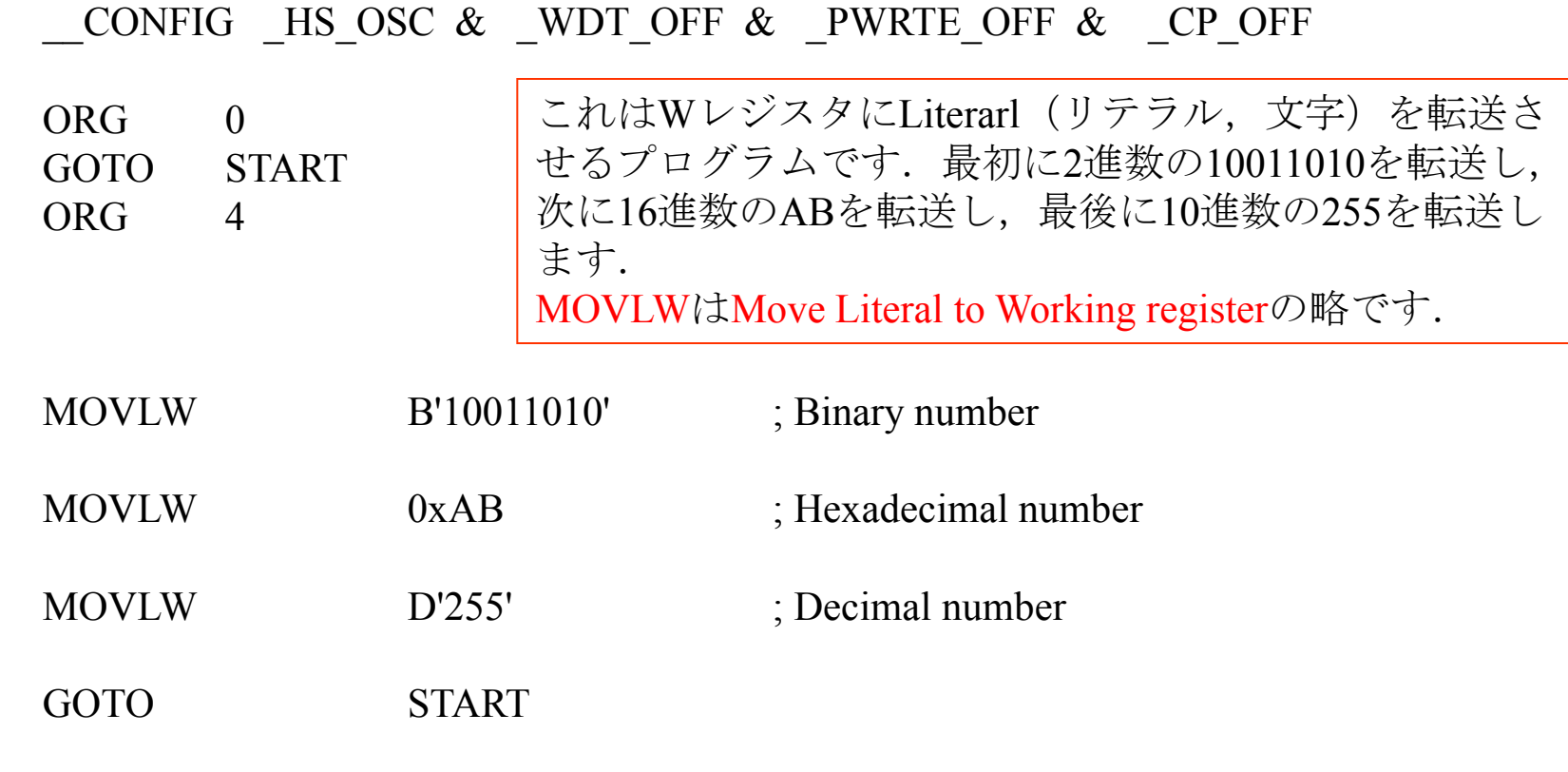

END

START

シミュレーションの仕方

プログラムを打ち込み終わったら,Debugger → Select Tool → MPLAB SIM → Project → Makeと選択すると,プログラムに文法上の間違いがなければ,BUILD SUCCEEDEDとい うメッセージが出ます. 次にView → Special Function Registersを選択して下さい. 下図の ようにレジスタ群の内容を示すウィンドウが開かれます.図示の位置にカーソルを持って きて右クリックすると, レジスタ内容の表示型をHex(16進数), Binary(2進数), Decimal(10 進数),Char(文字型)の中から選択できます.

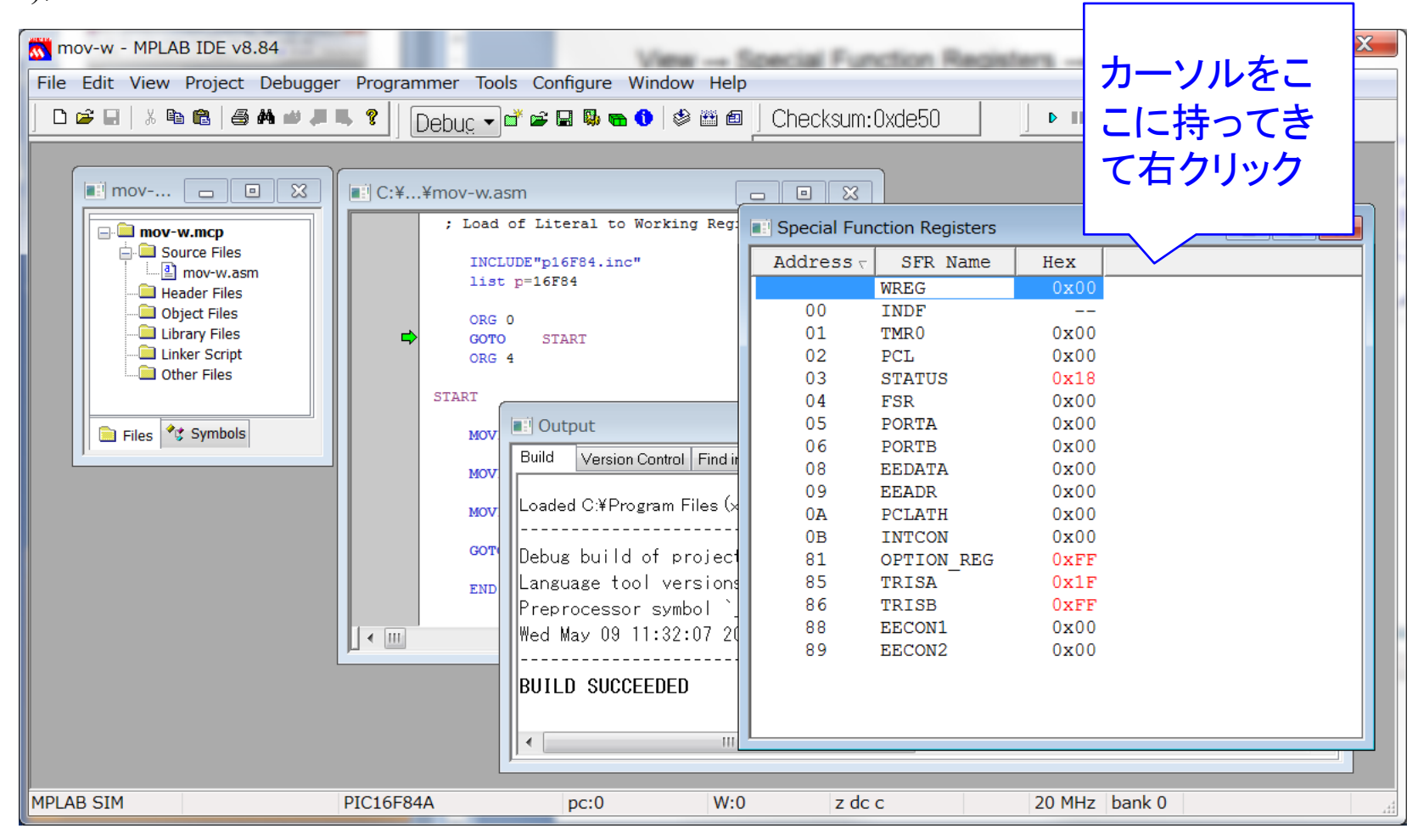

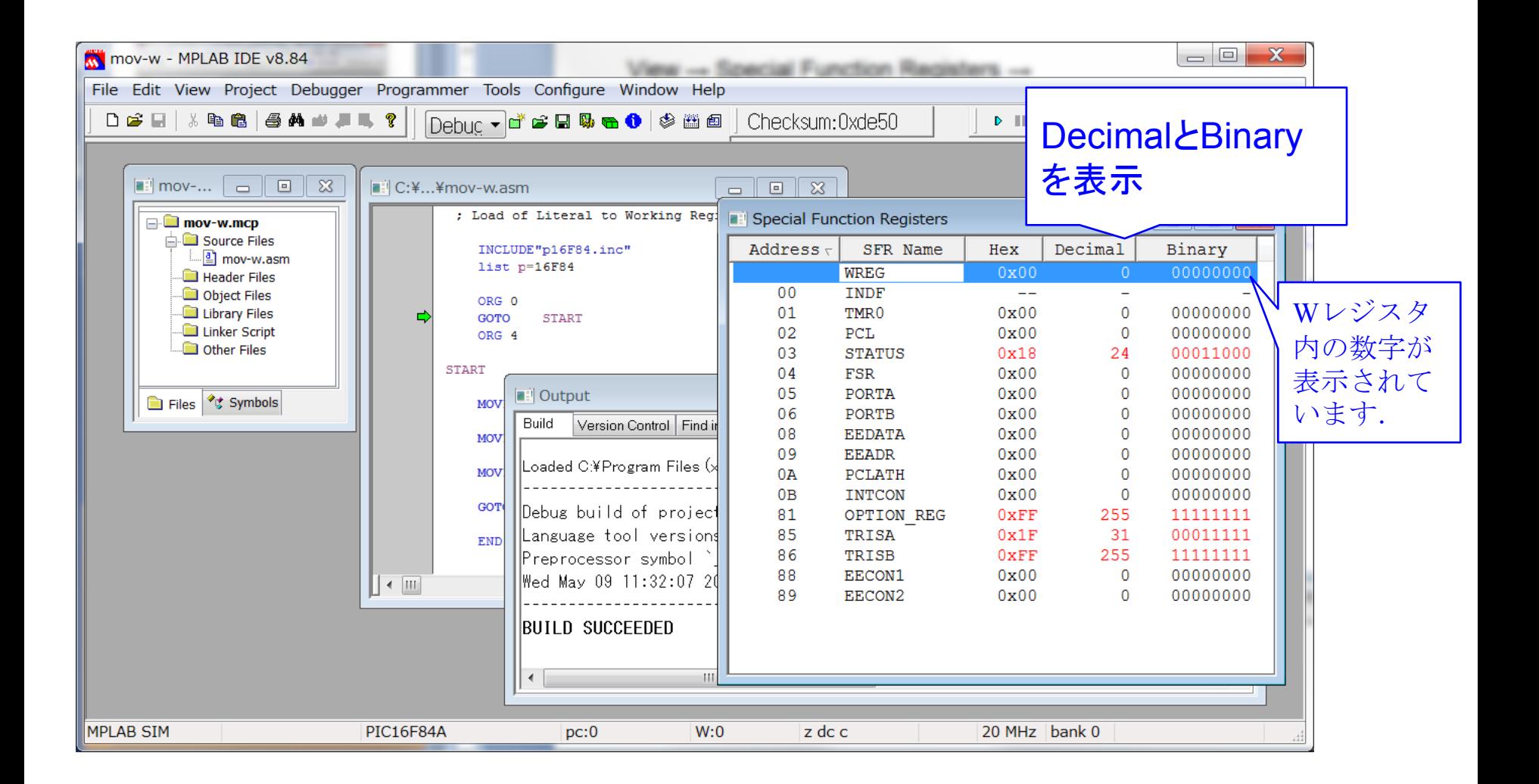

ファンクションキーのF7を押して,プログラムを一行ずつ実行して, WREG (Wレジスタ)の中の数字がどう書き換えられていくかを確認 してください.

PIC16F84AのData SheetのBLOCK DIAGRAMの抜粋です.

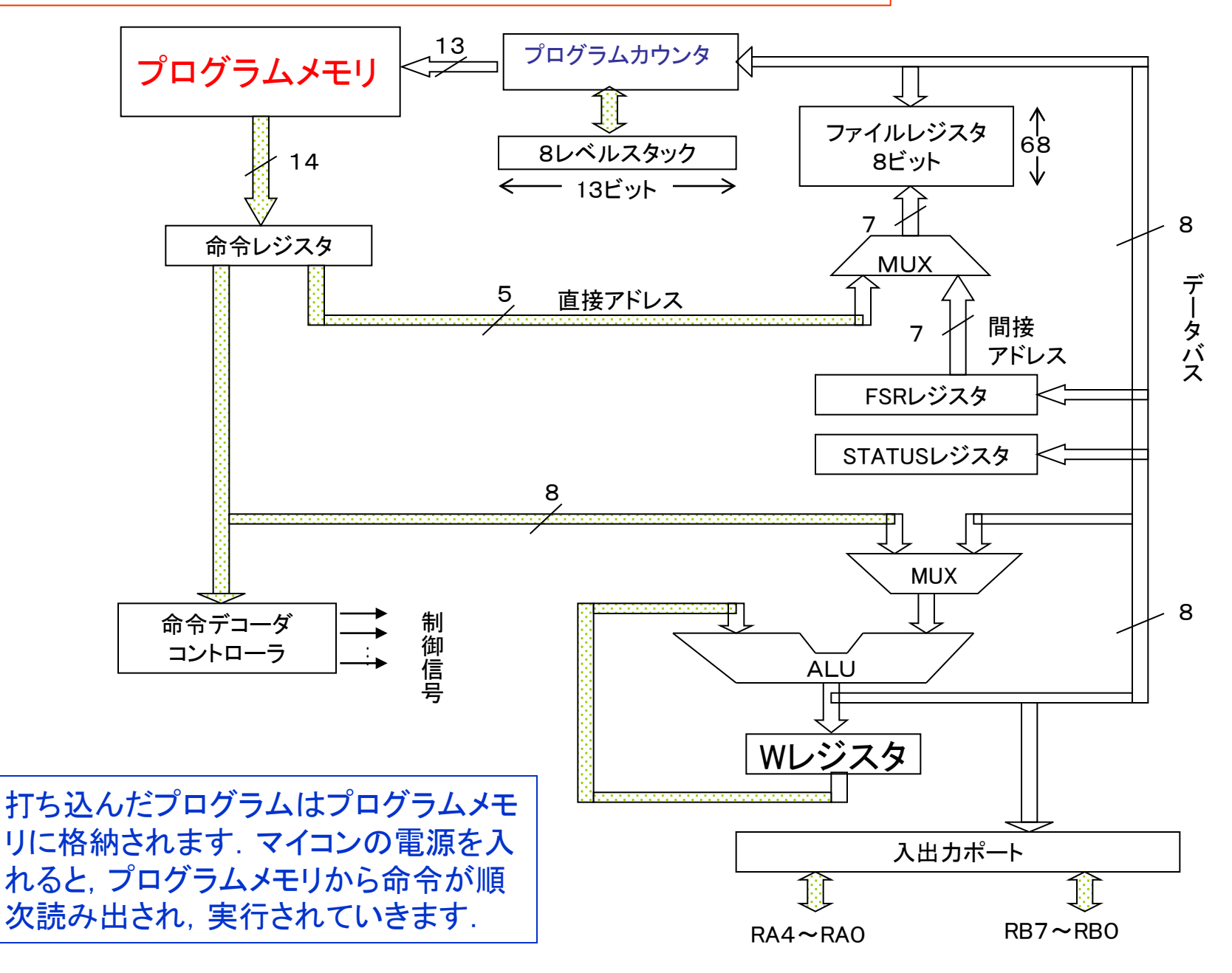

PIC16F84AのData SheetのBLOCK DIAGRAMの抜粋です.

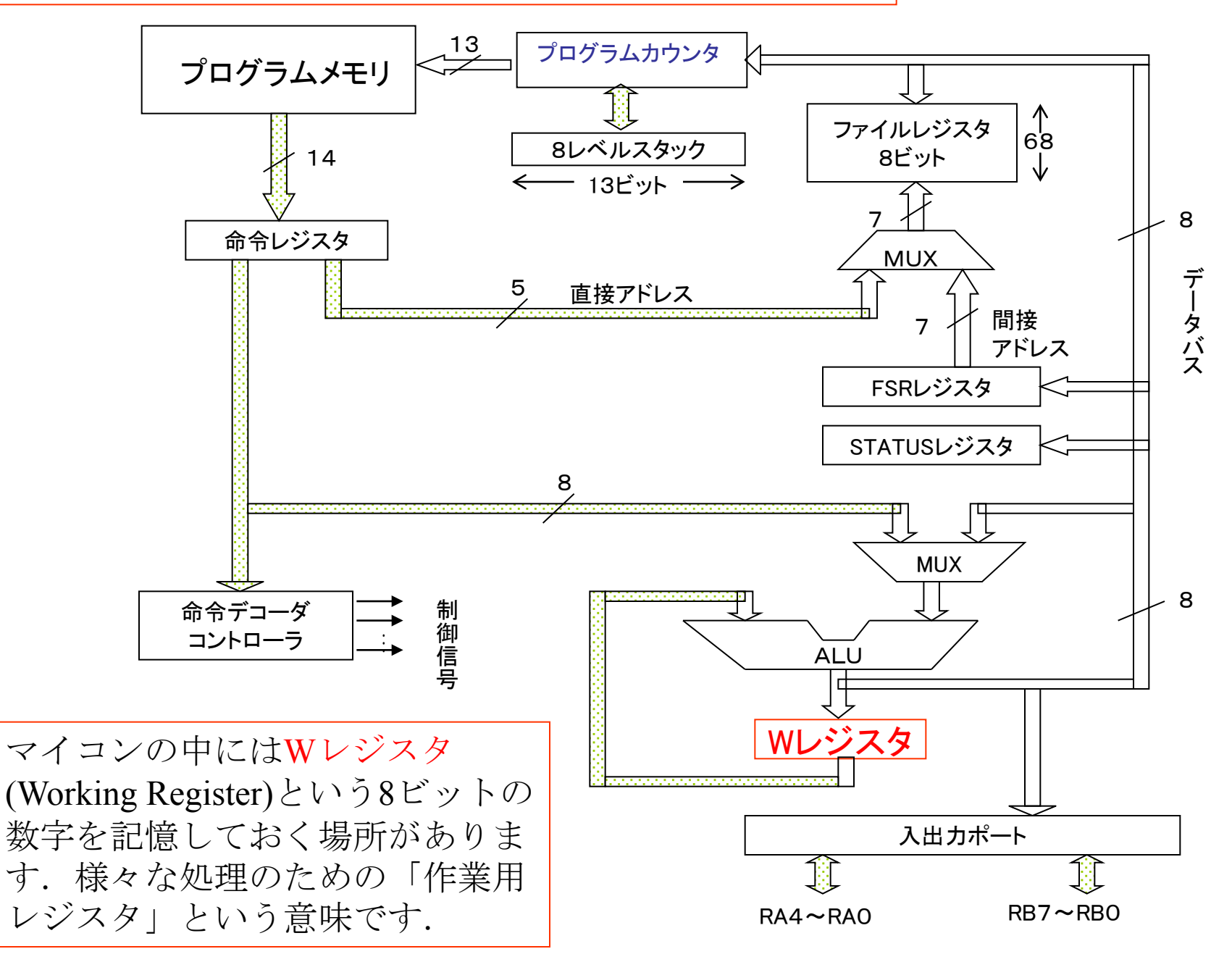

MOVLW B'10011010' の実行

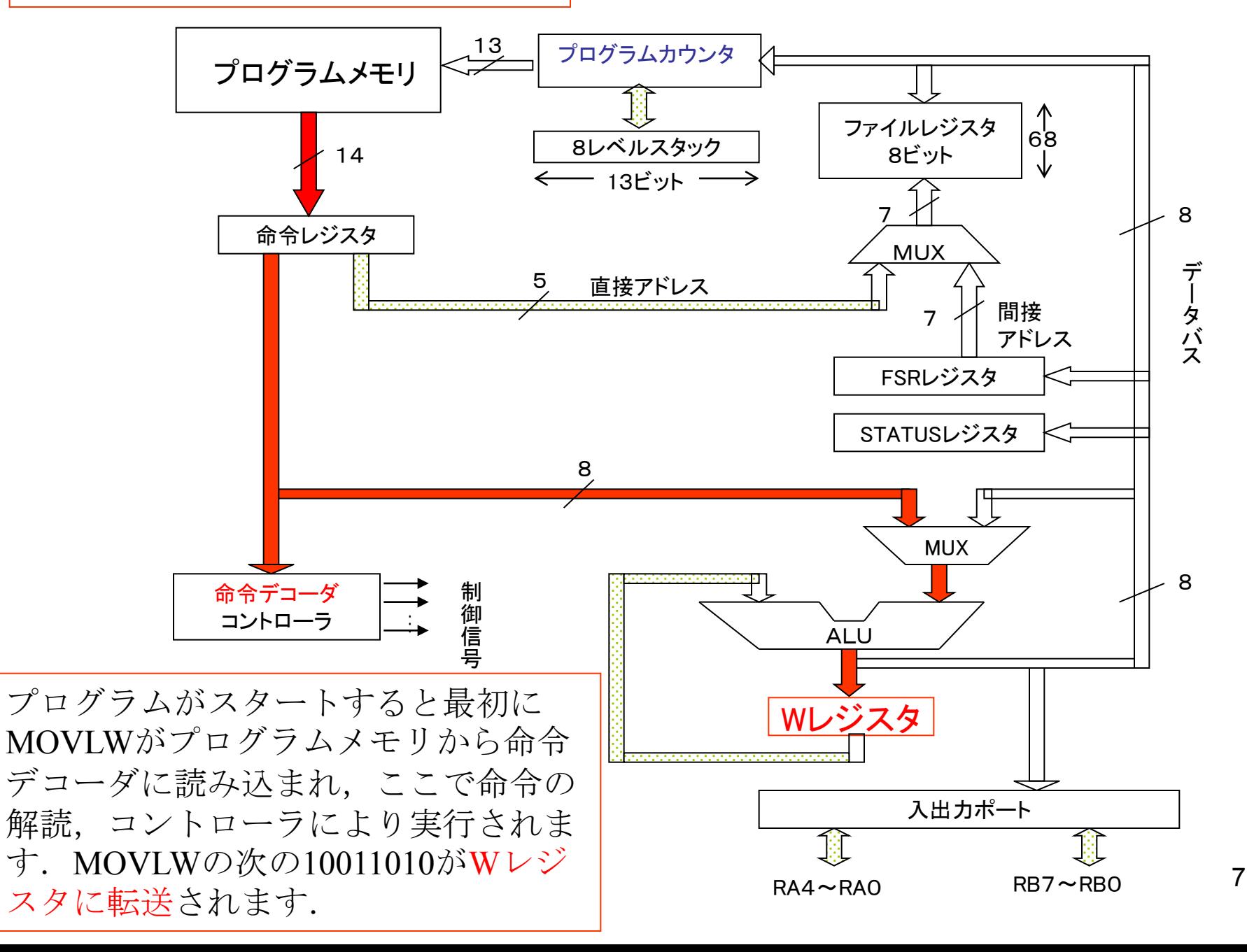

; Load of Literal to Working Register

|              | INCLUDE"p16F84A.inc"<br>list $p=16F84A$                                               |              | Configuration設定です. マイコンのシス<br>テムクロックを設定します.                                                                                                    |
|--------------|---------------------------------------------------------------------------------------|--------------|----------------------------------------------------------------------------------------------------|
|              | CONFIG HS OSC & WDT OFF & PWRTE OFF & CP OFF                                          |              |                                                                                                    |
| <b>START</b> | <b>ORG</b><br>$\theta$<br><b>GOTO</b><br><b>START</b><br><b>ORG</b><br>$\overline{4}$ |              | MicrochipのWebページからダウンロードで<br>きるPIC16F84AのData Sheetの21ページに<br>Configurationの説明があります.<br><b>OSC</b> : Oscillator<br>RC: Resistor/Capacitor<br>内蔵の発振回路, 4MHz程度まで |
|              | <b>MOVLW</b>                                                                          | B'10011010'  | 発信周波数は不安定<br>HS: High Speed Crystal/Resonator<br>3.5MHz 以上で推奨                                                                                                  |
|              | <b>MOVLW</b>                                                                          | 0xAB         | 本回路では10MHzのセラミック発振子を外付けして<br>あるので、HS設定とする.<br>XT: Crystal/Resonator                                                                                            |
|              | <b>MOVLW</b>                                                                          | D'255'       | 4 MHz 以下<br>LP: Low Power Crystal<br>低消費電力, 200kHz 以下                                                                                                    |
|              | GOTO                                                                                  | <b>START</b> | <b>WDT:</b> Watch Dog Timer                                                                                                    |
|              | <b>END</b>                                                                            |              | 本資料の使<br>い方の範囲<br><b>PWRTE:</b> Power up Timer Enable<br>内では全て                                                                                                 |
|              |                                                                                       |              | オフで差し<br><b>CP</b> : Code Protection<br>支えない.                                                                                                    |

; Load of Literal to Working Register

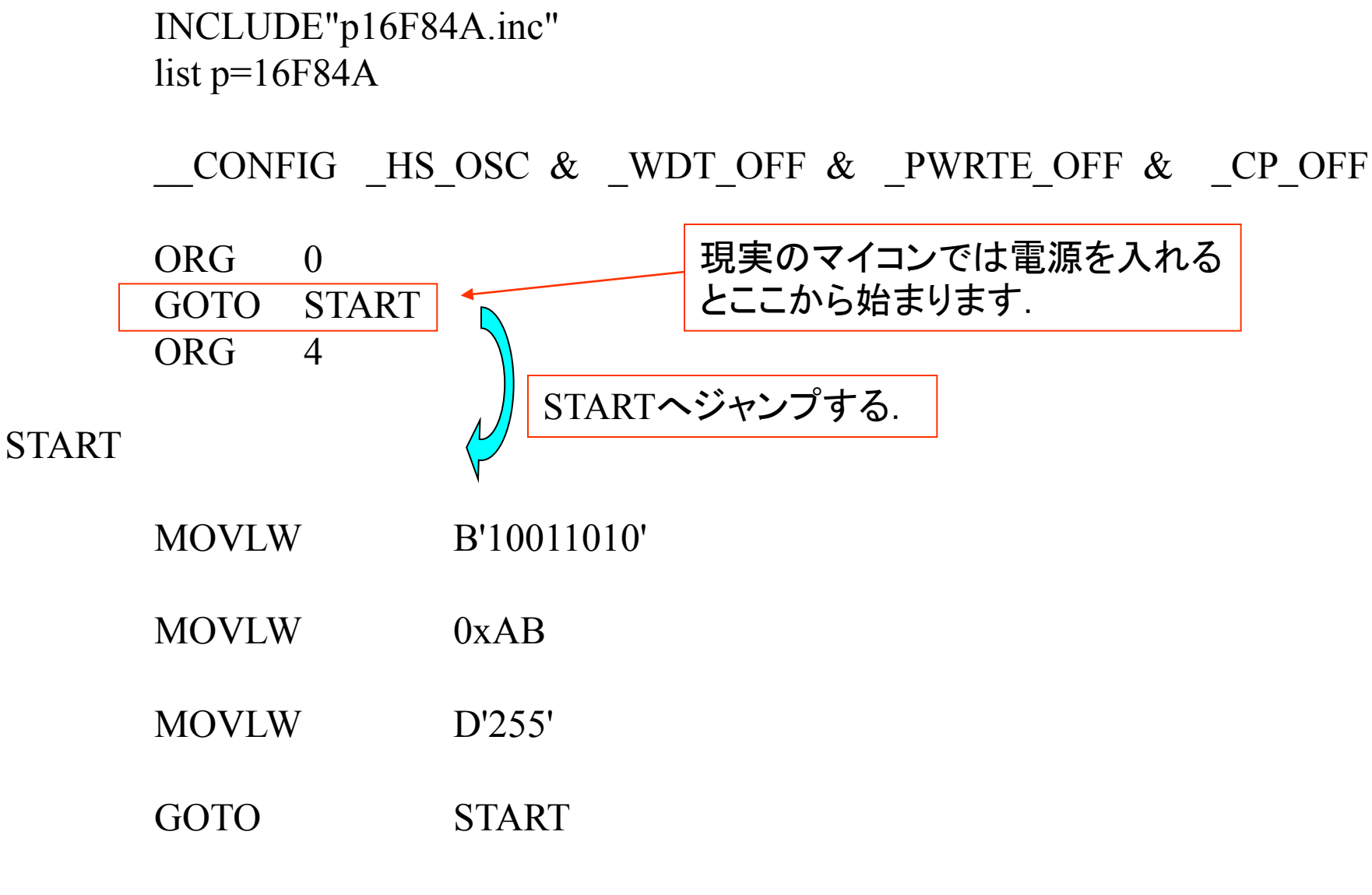

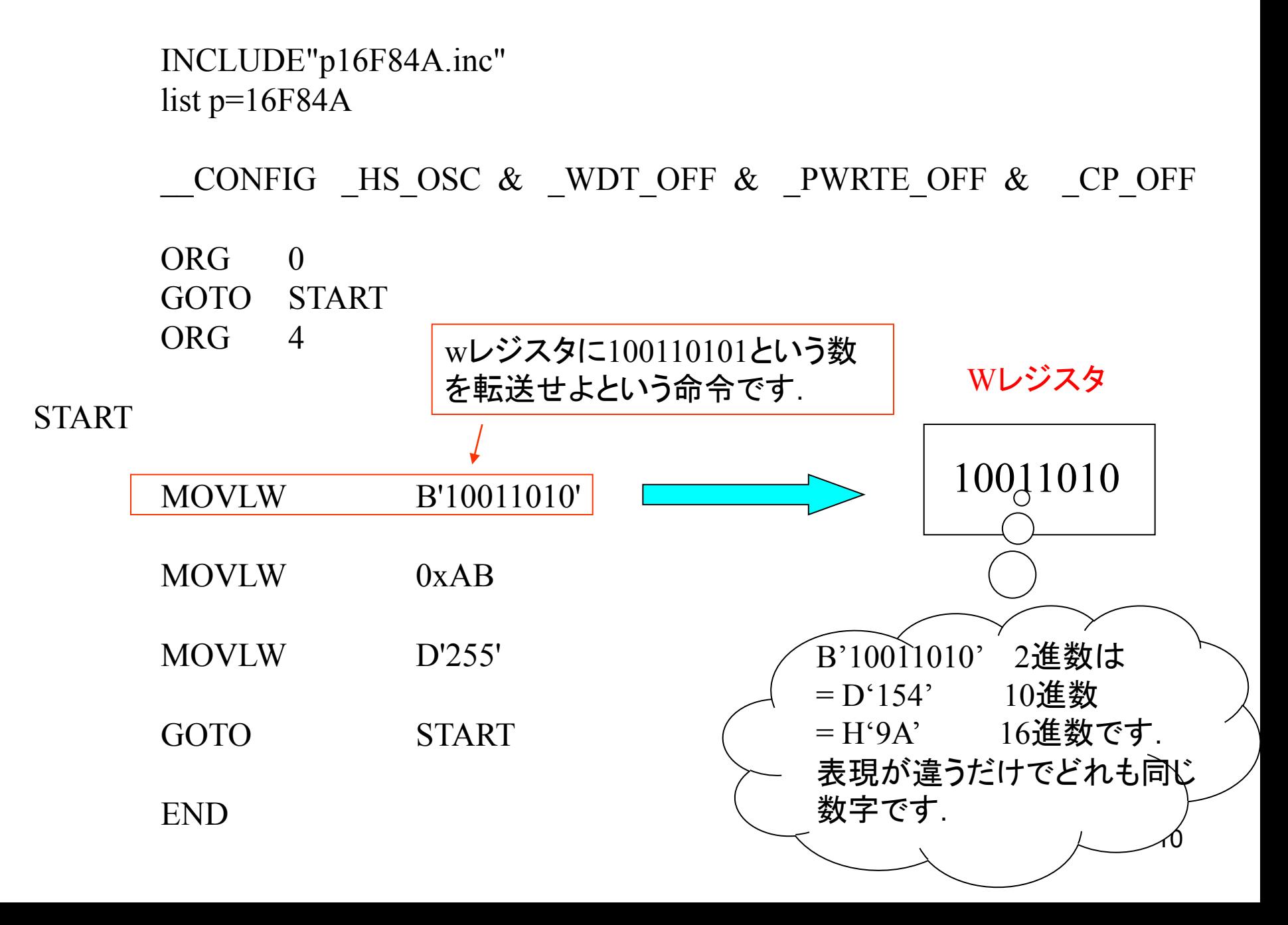

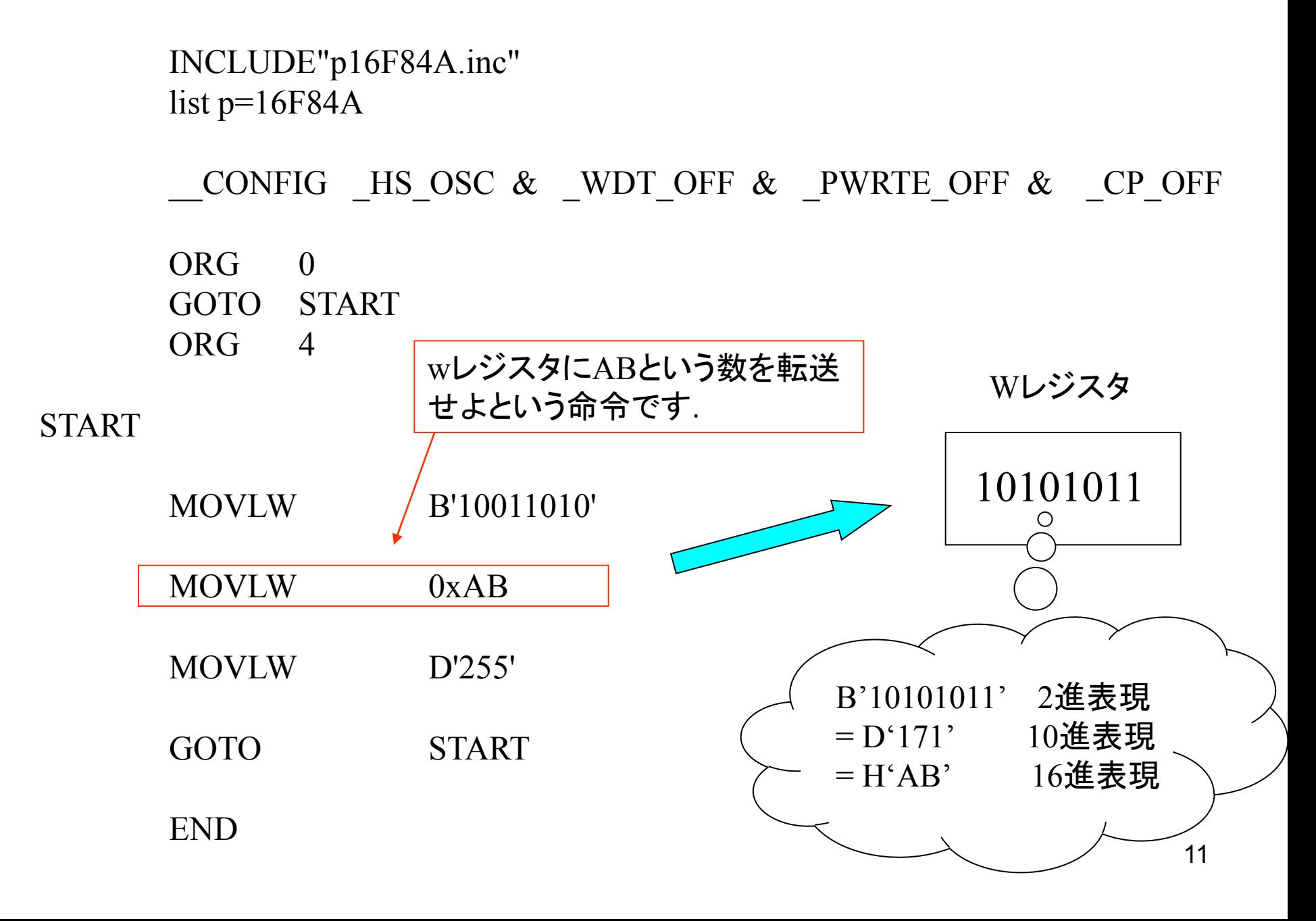

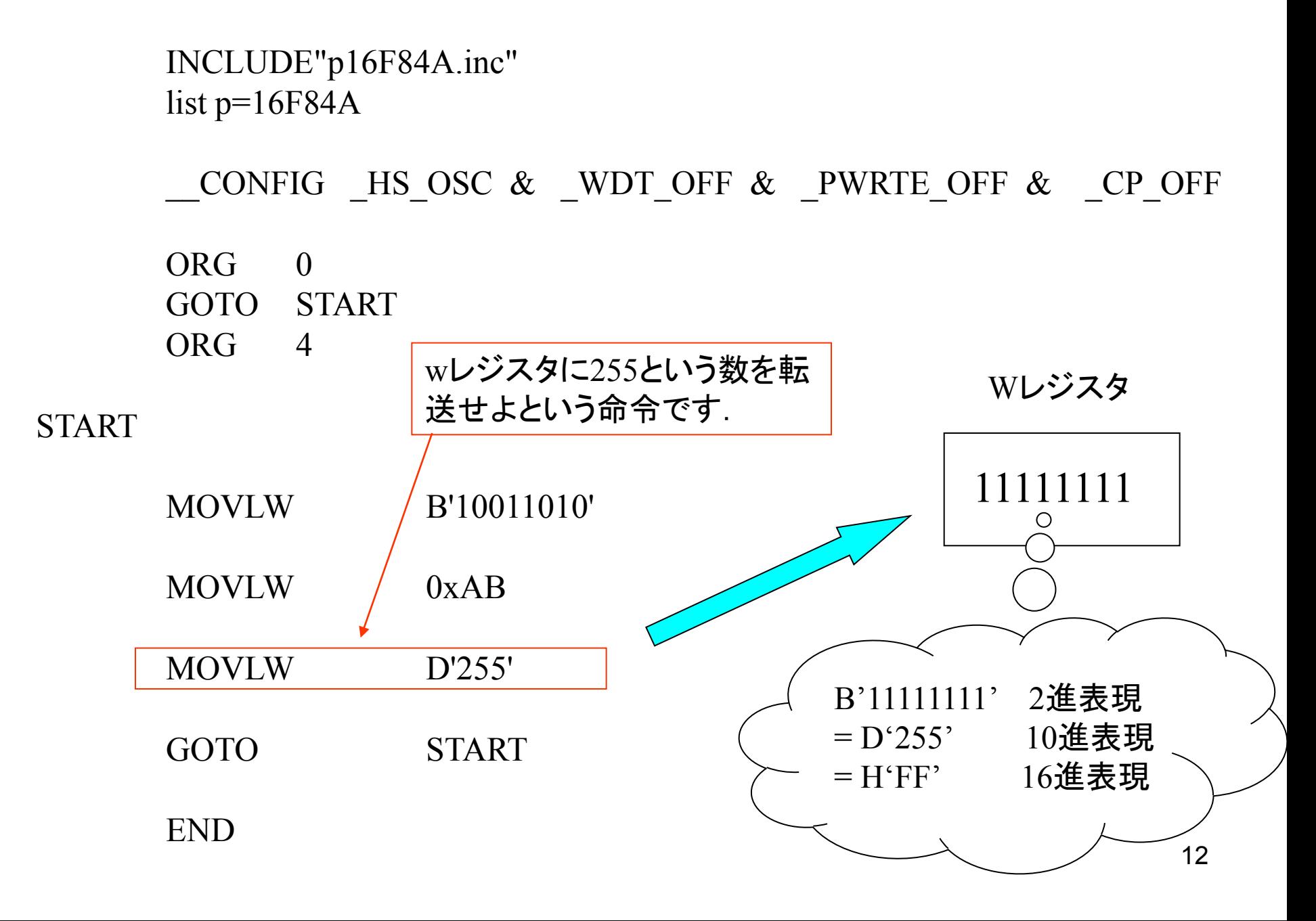

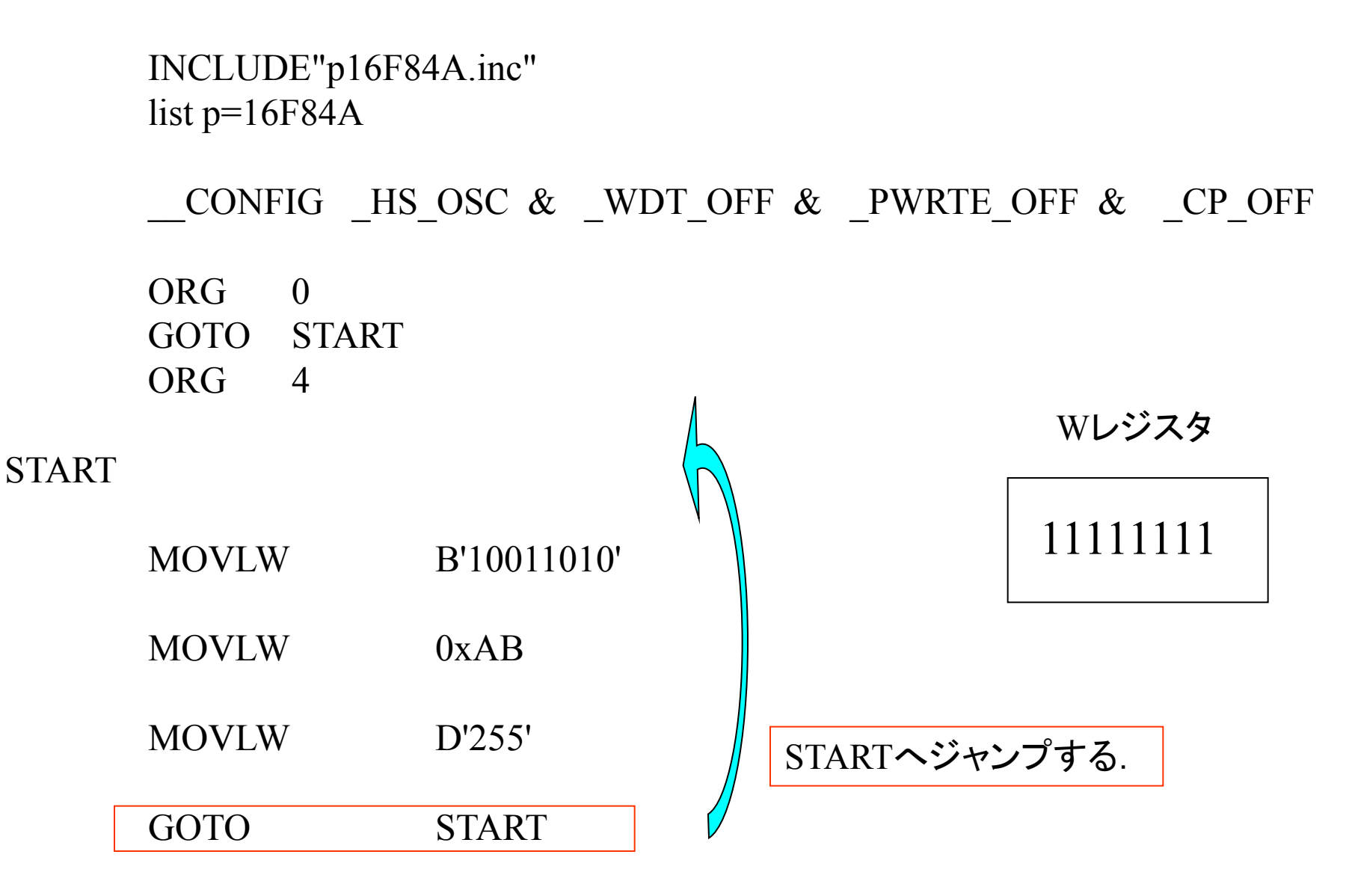

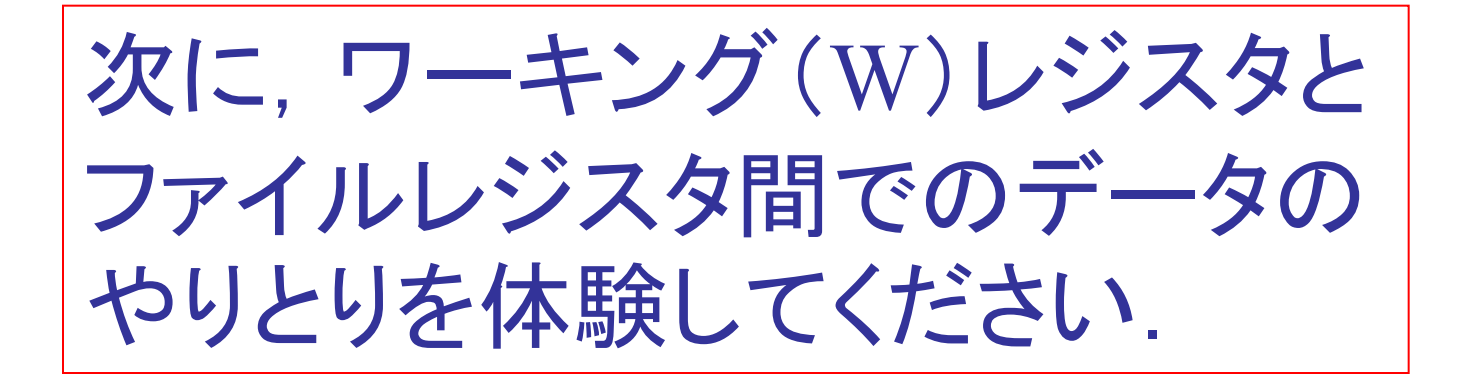

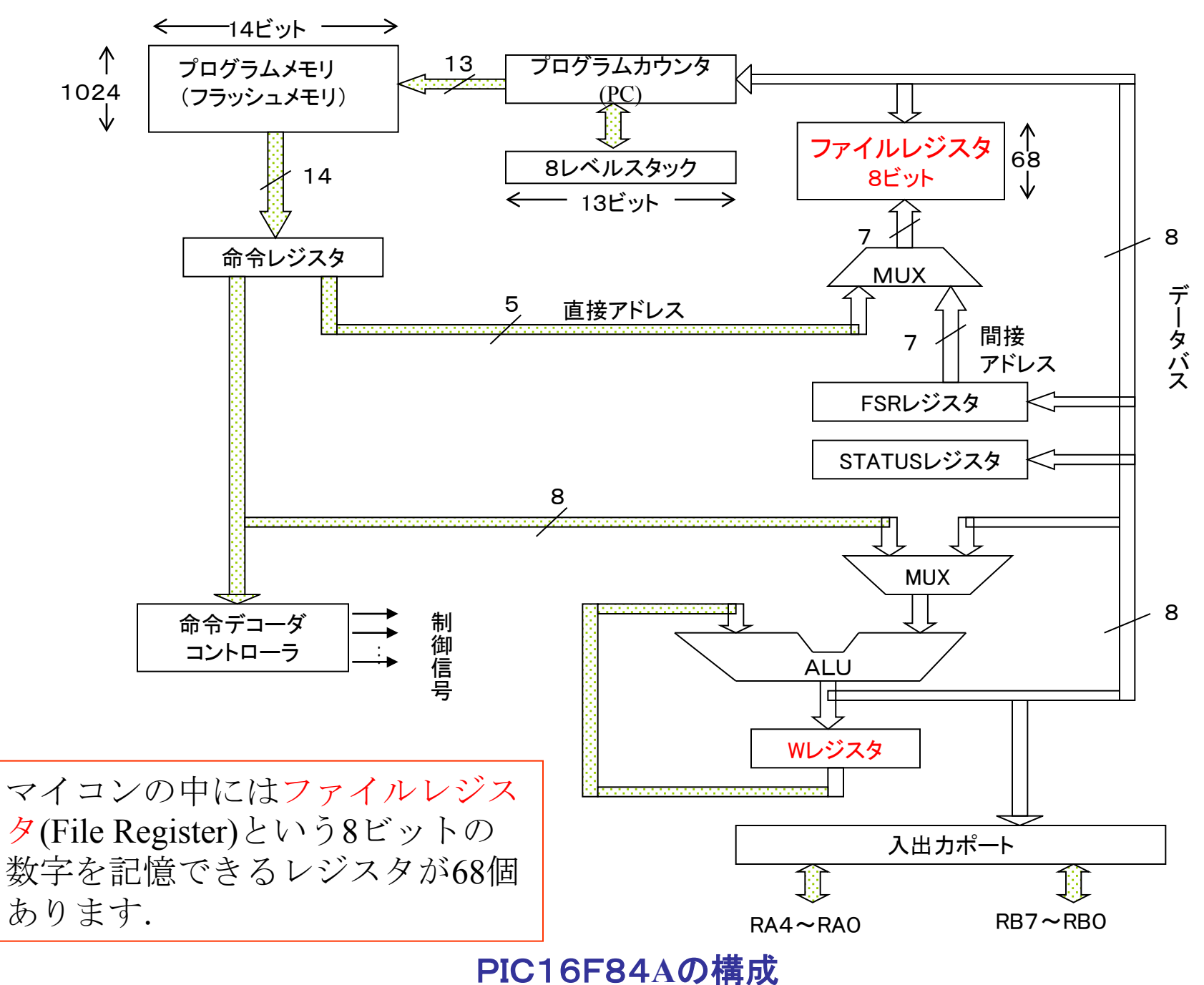

15

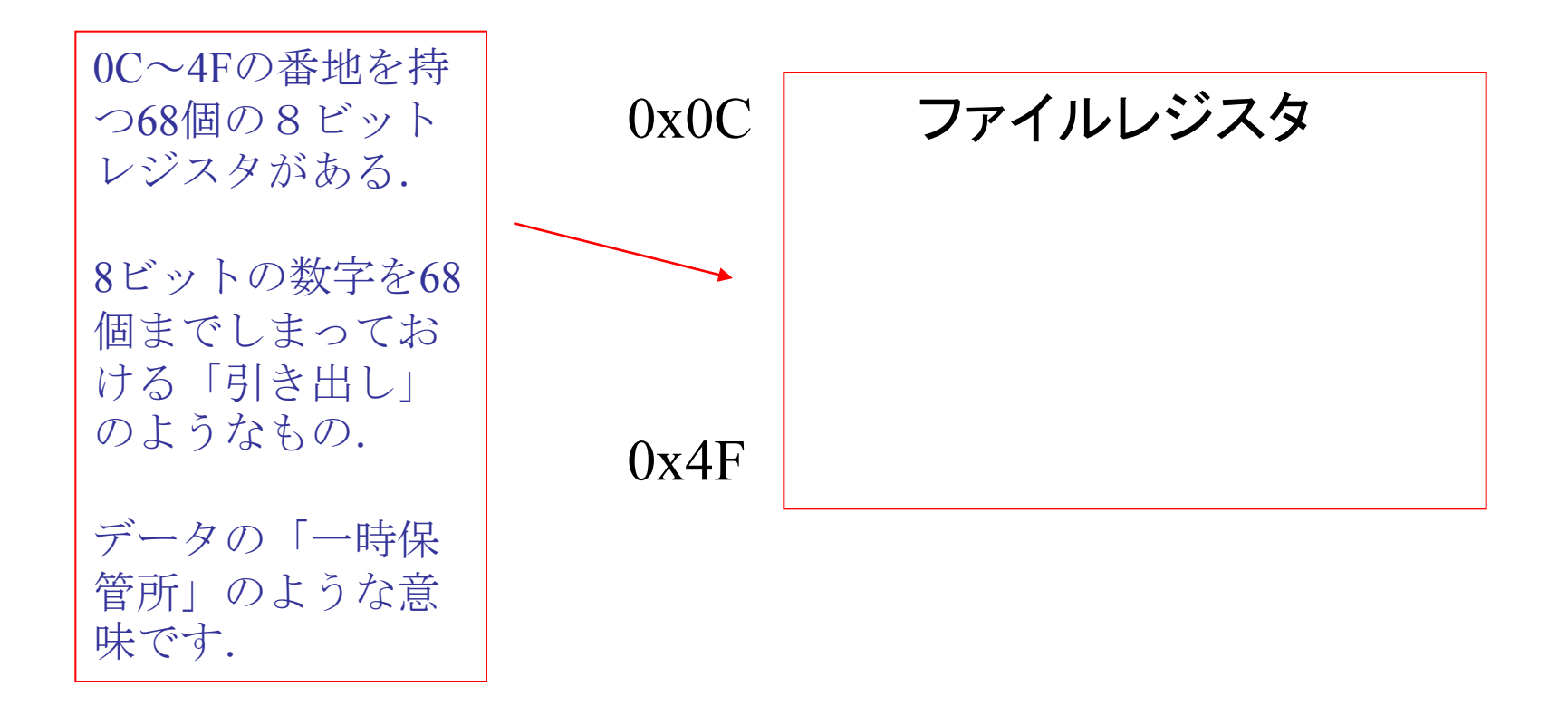

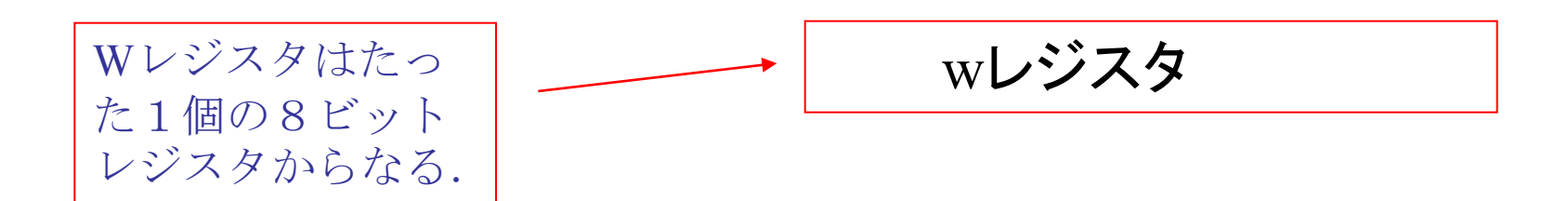

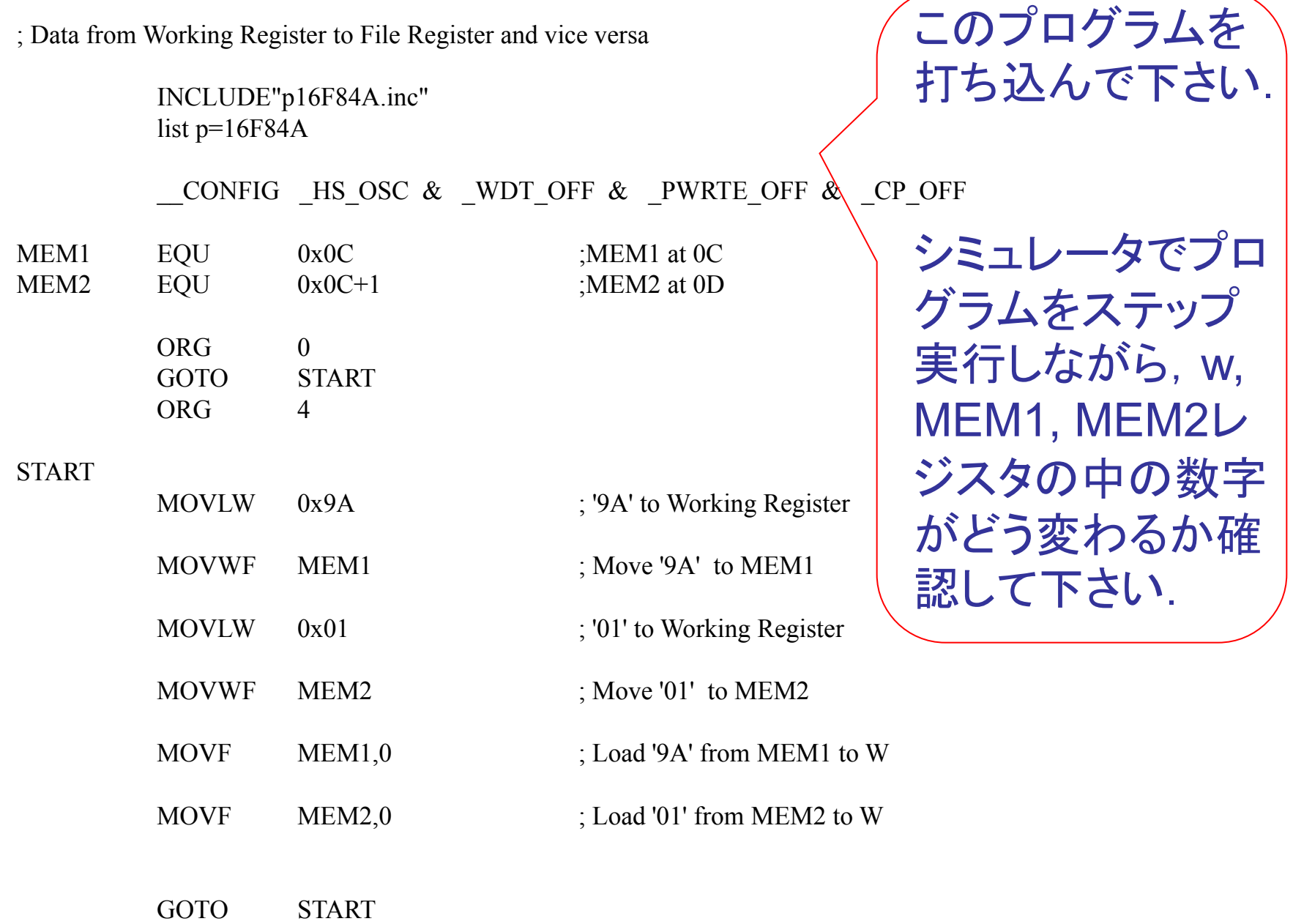

### MEM1, MEM2の中の数字は, View → File Registersにより見ることができます.

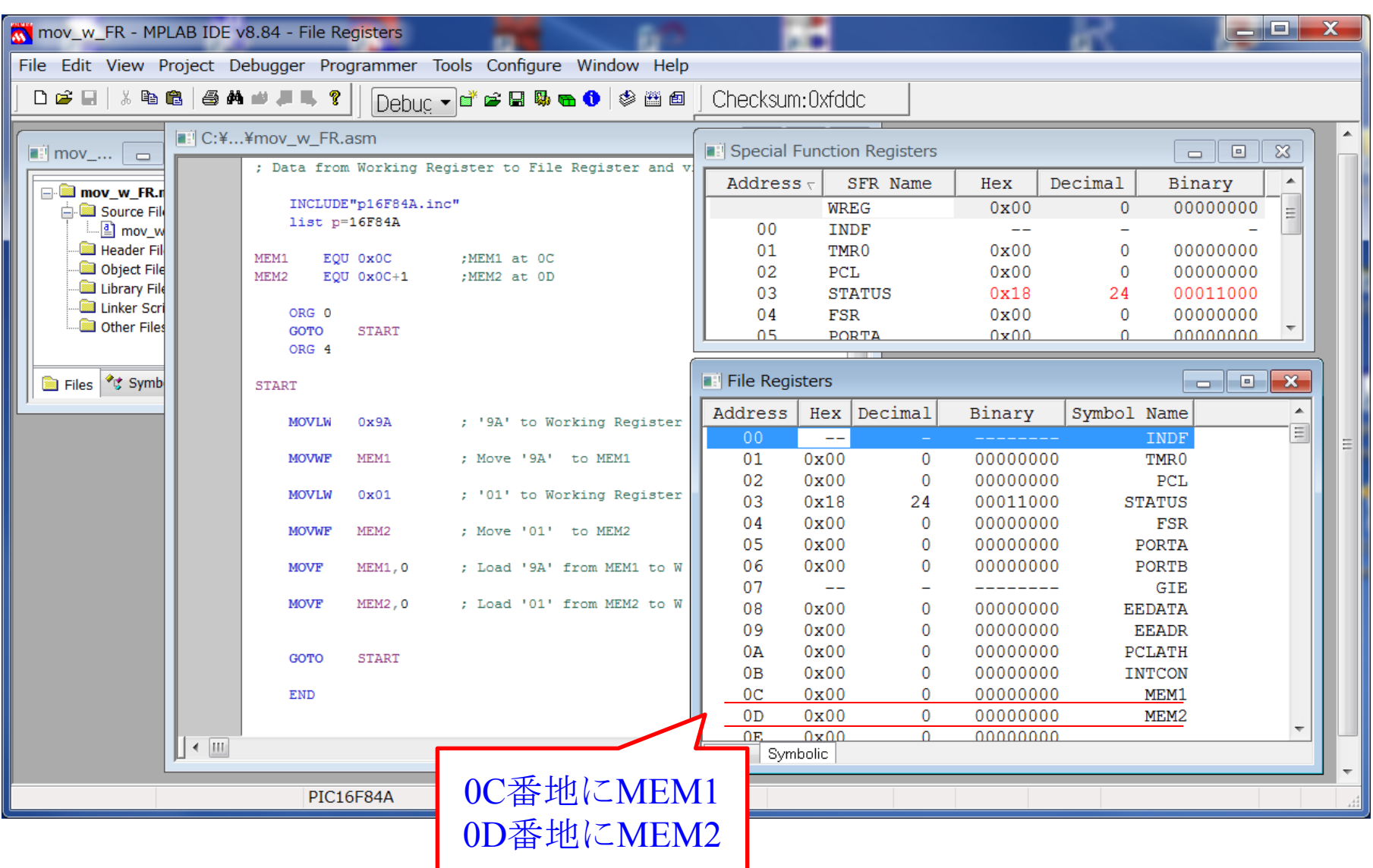

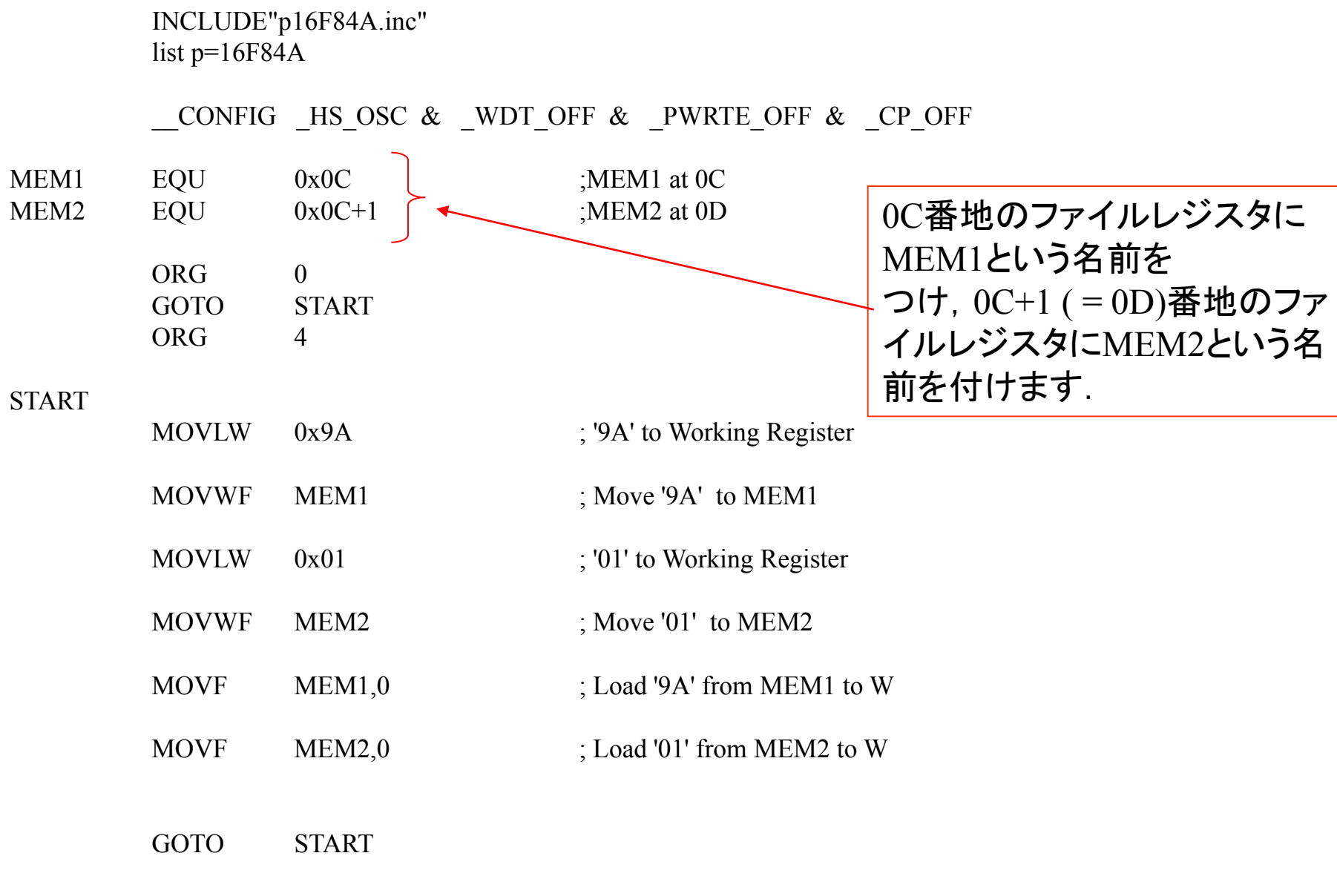

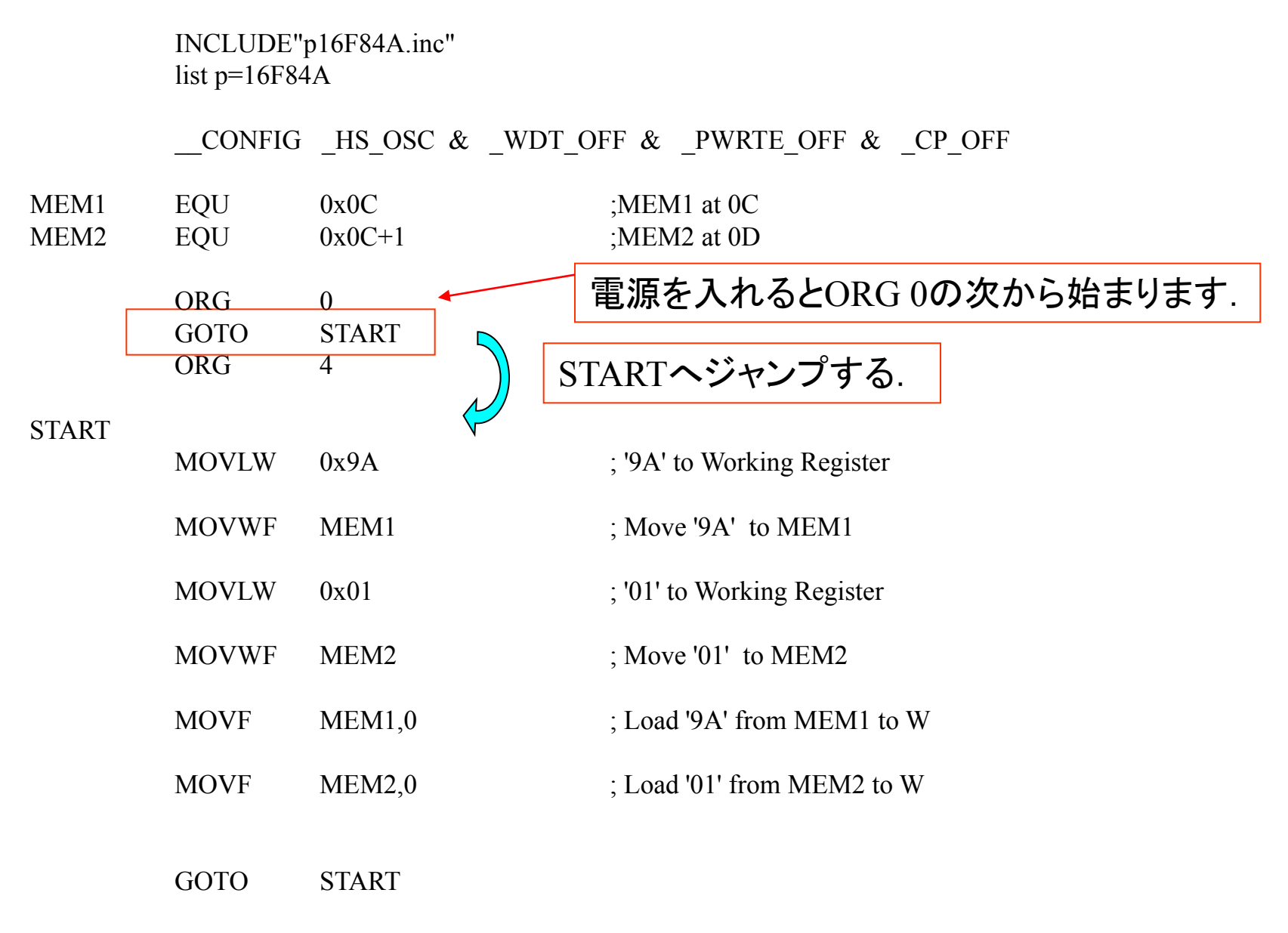

INCLUDE"p16F84A.inc" list  $p=16F84A$ 

CONFIG HS OSC  $\&$  WDT OFF  $\&$  PWRTE OFF  $\&$  CP OFF

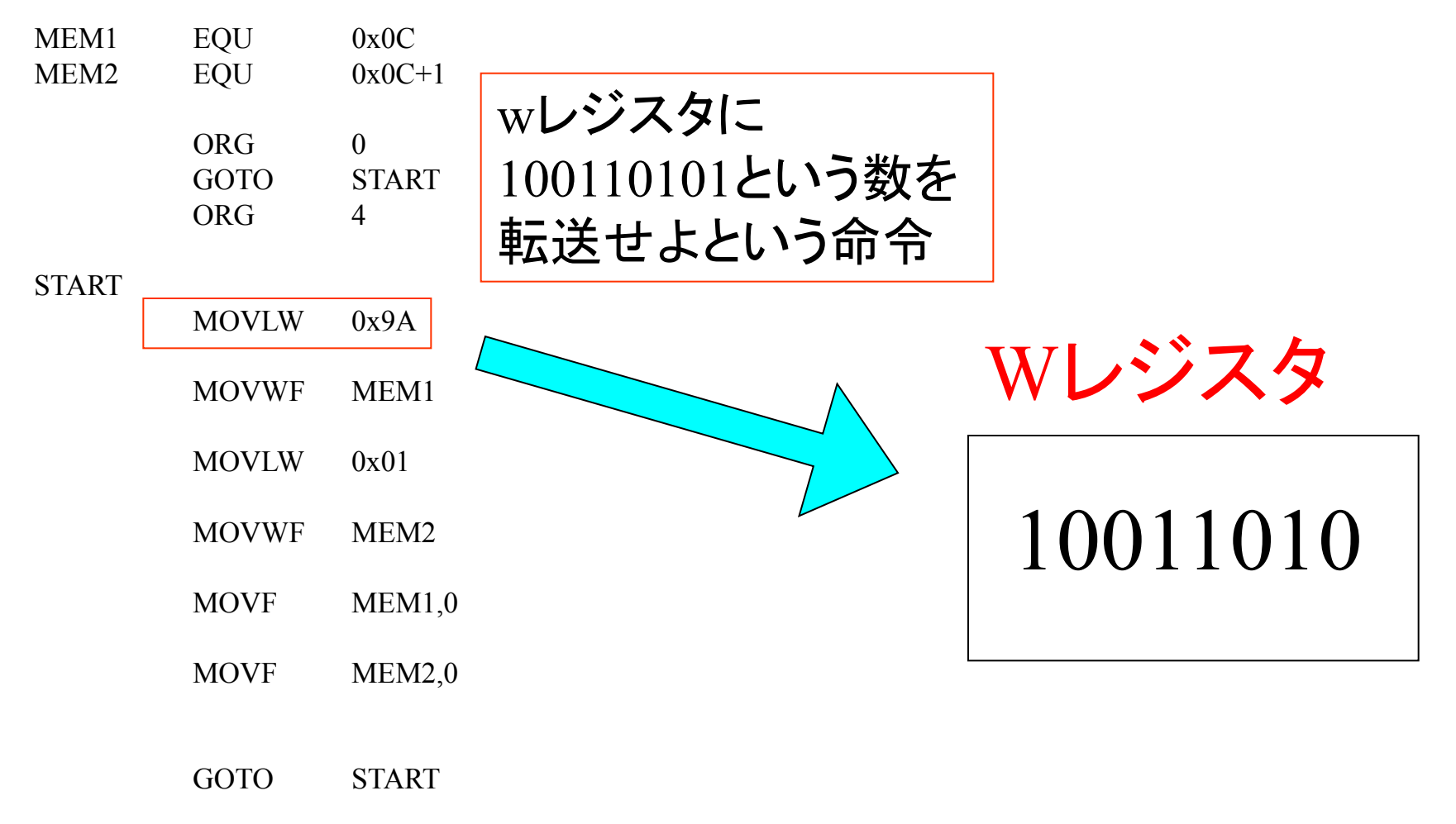

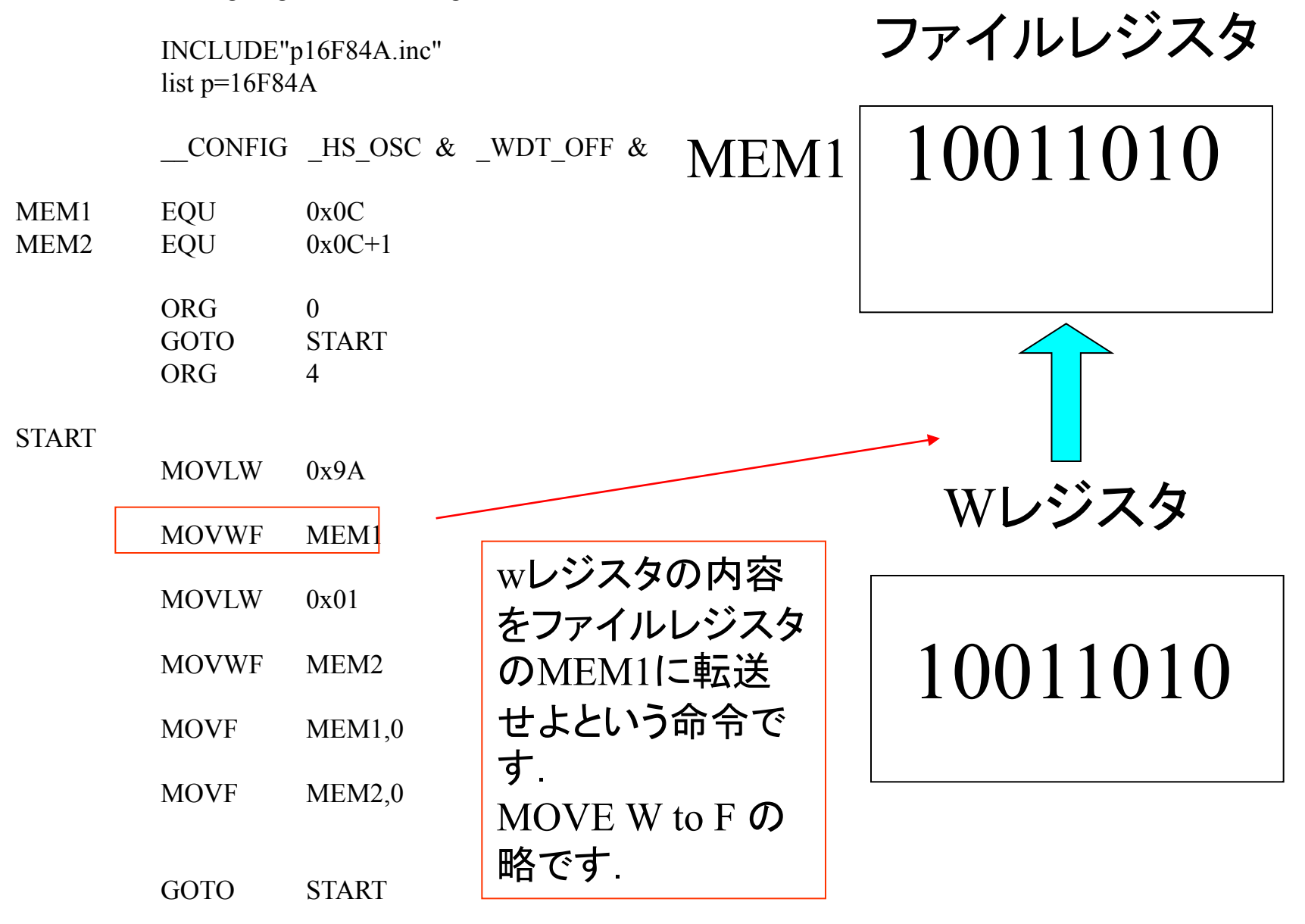

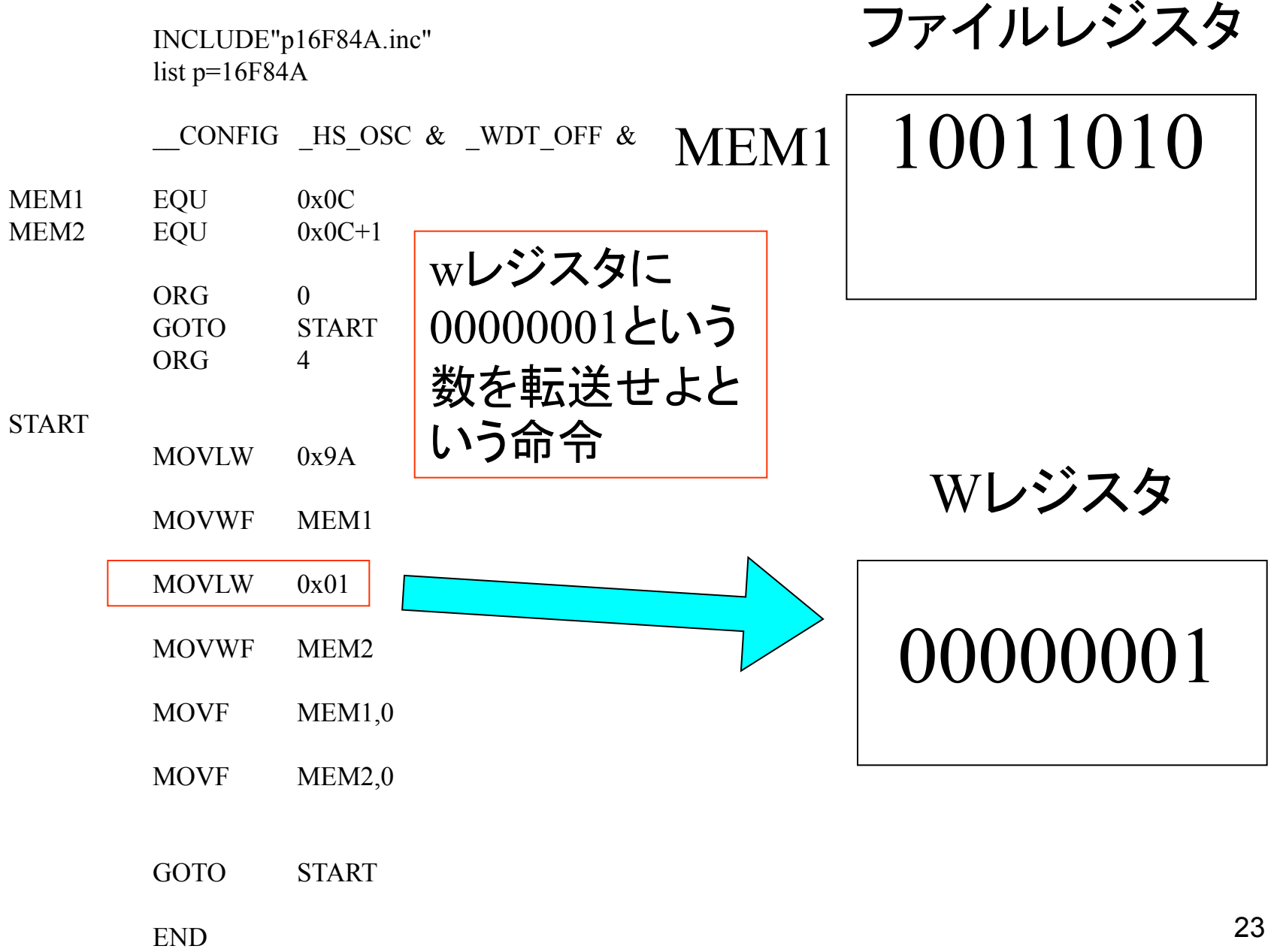

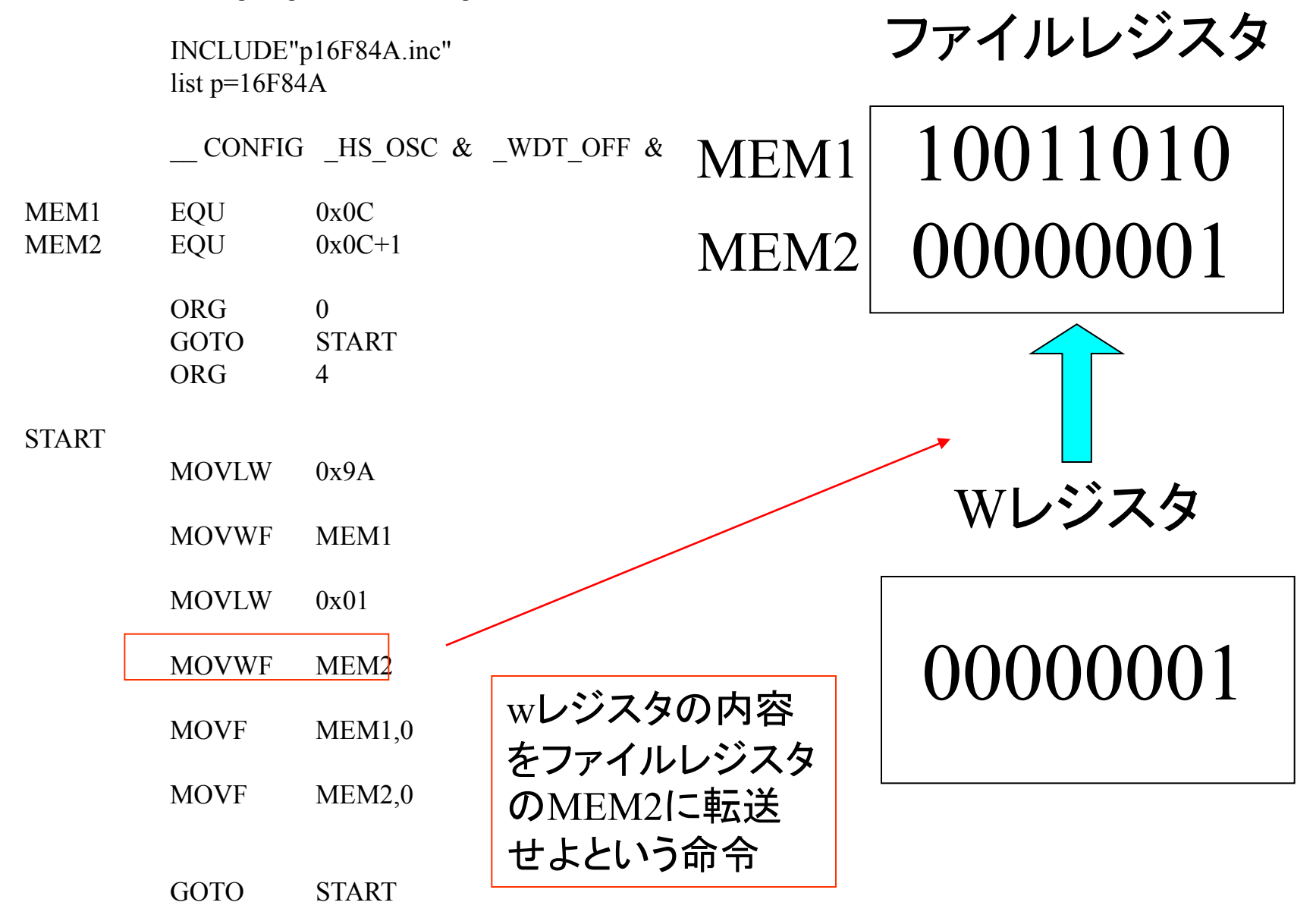

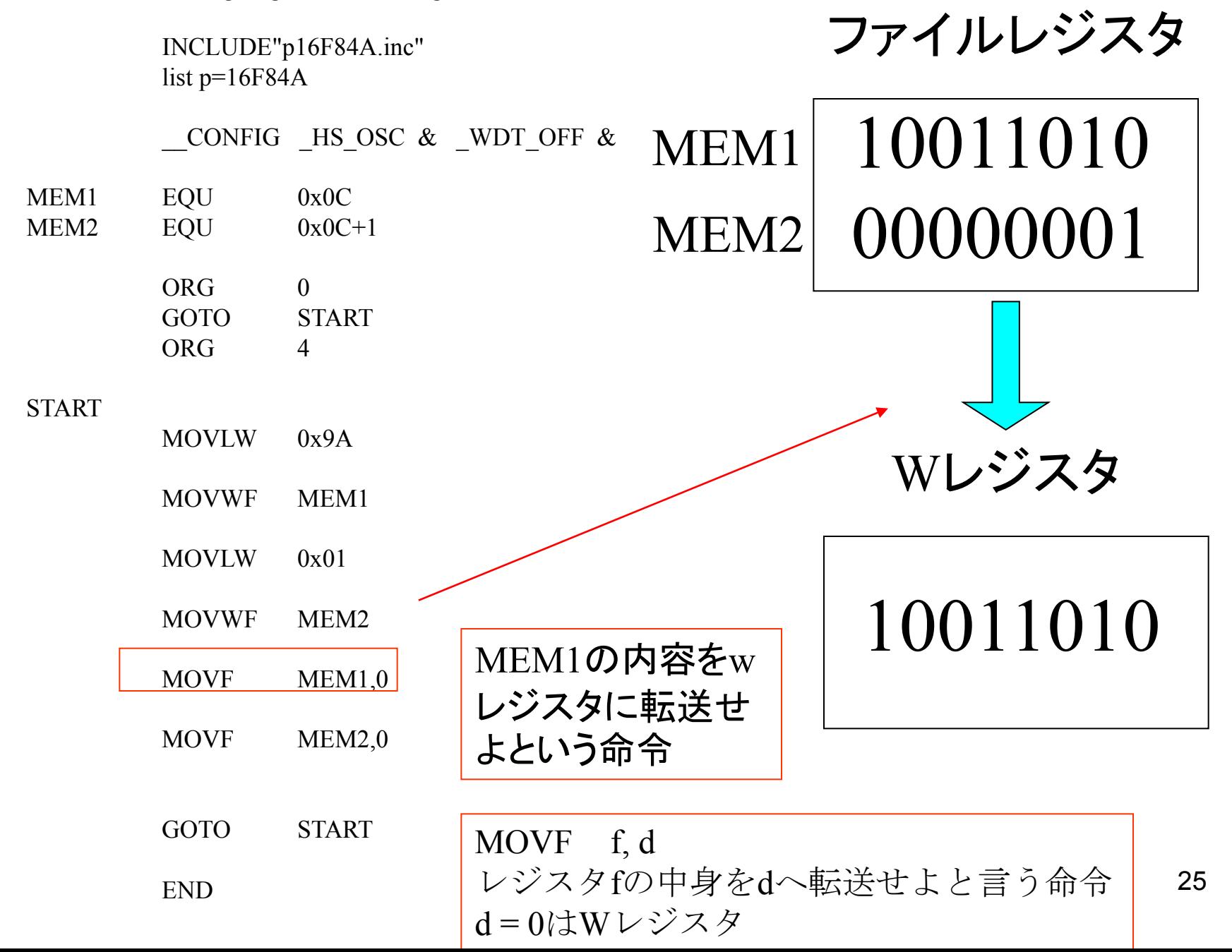

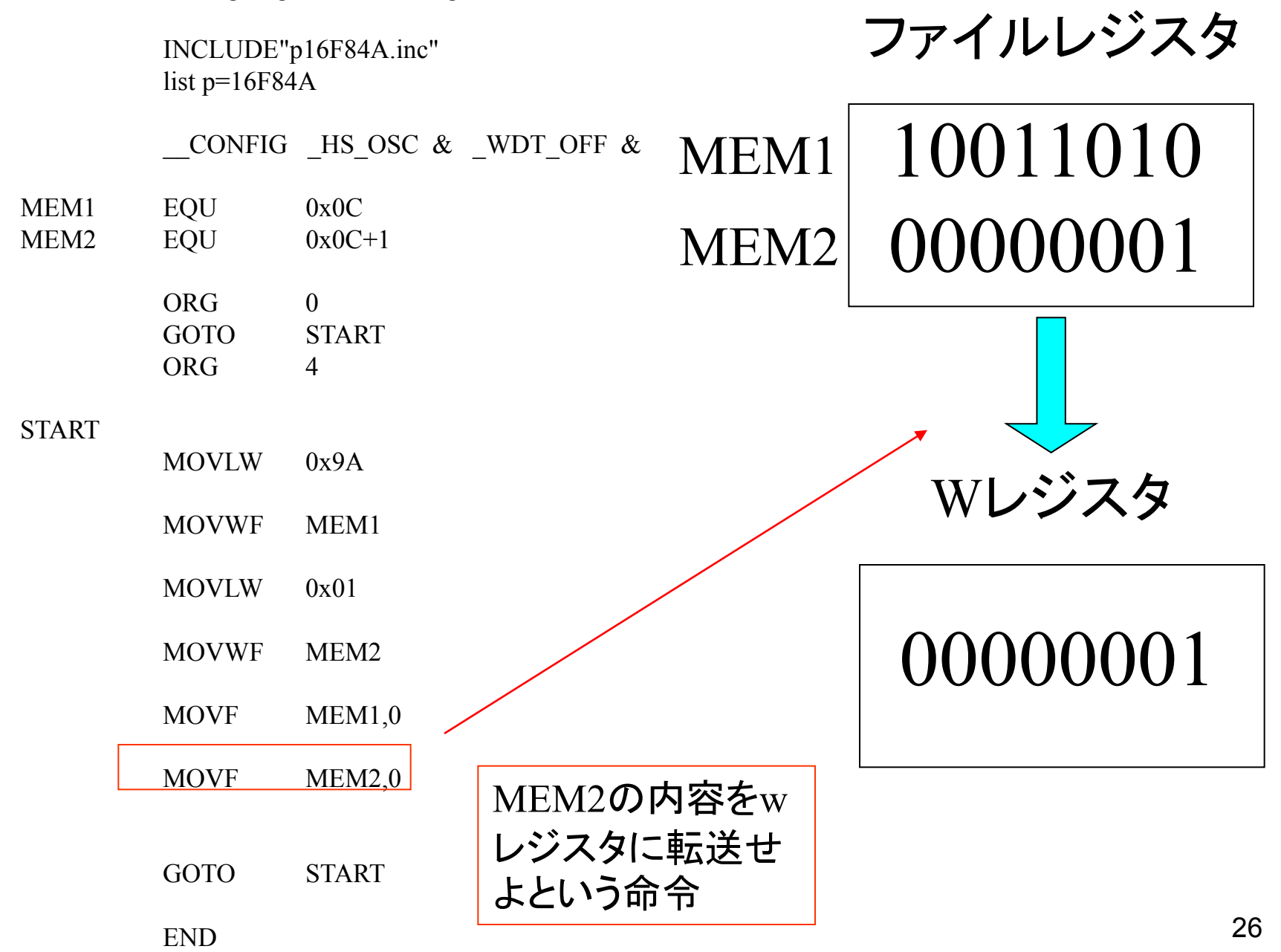

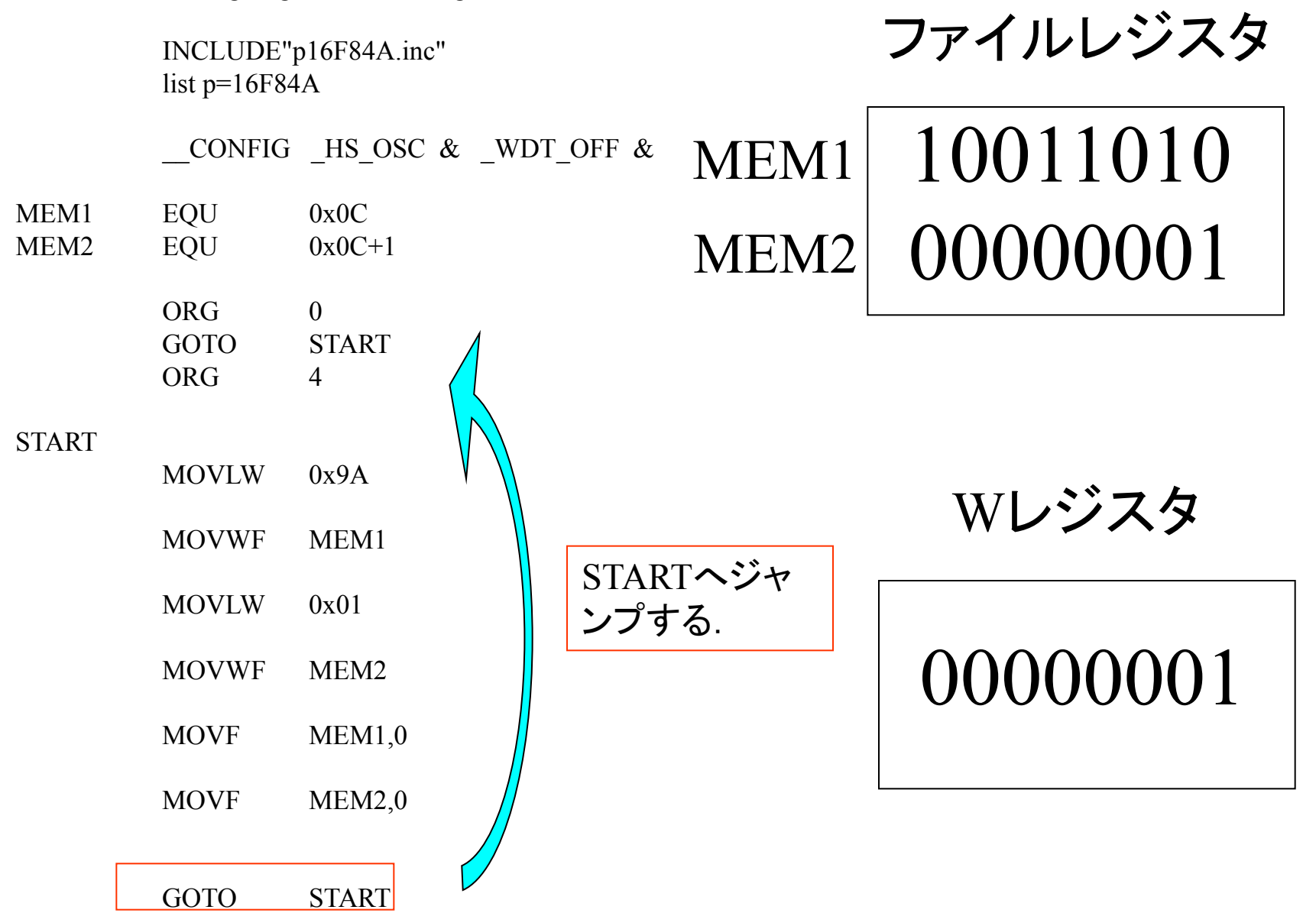

## 演習問題 1. MEM1に0xAA, MEM2に 0xBBを転送し,これらを 交換するプログラムを作成 せよ.

#### 演習問題1. MEM1に0xAA, MEM2に0xBBを転送し、これらを交換するプログラ ムを作成せよ.

#### ; Problem 1

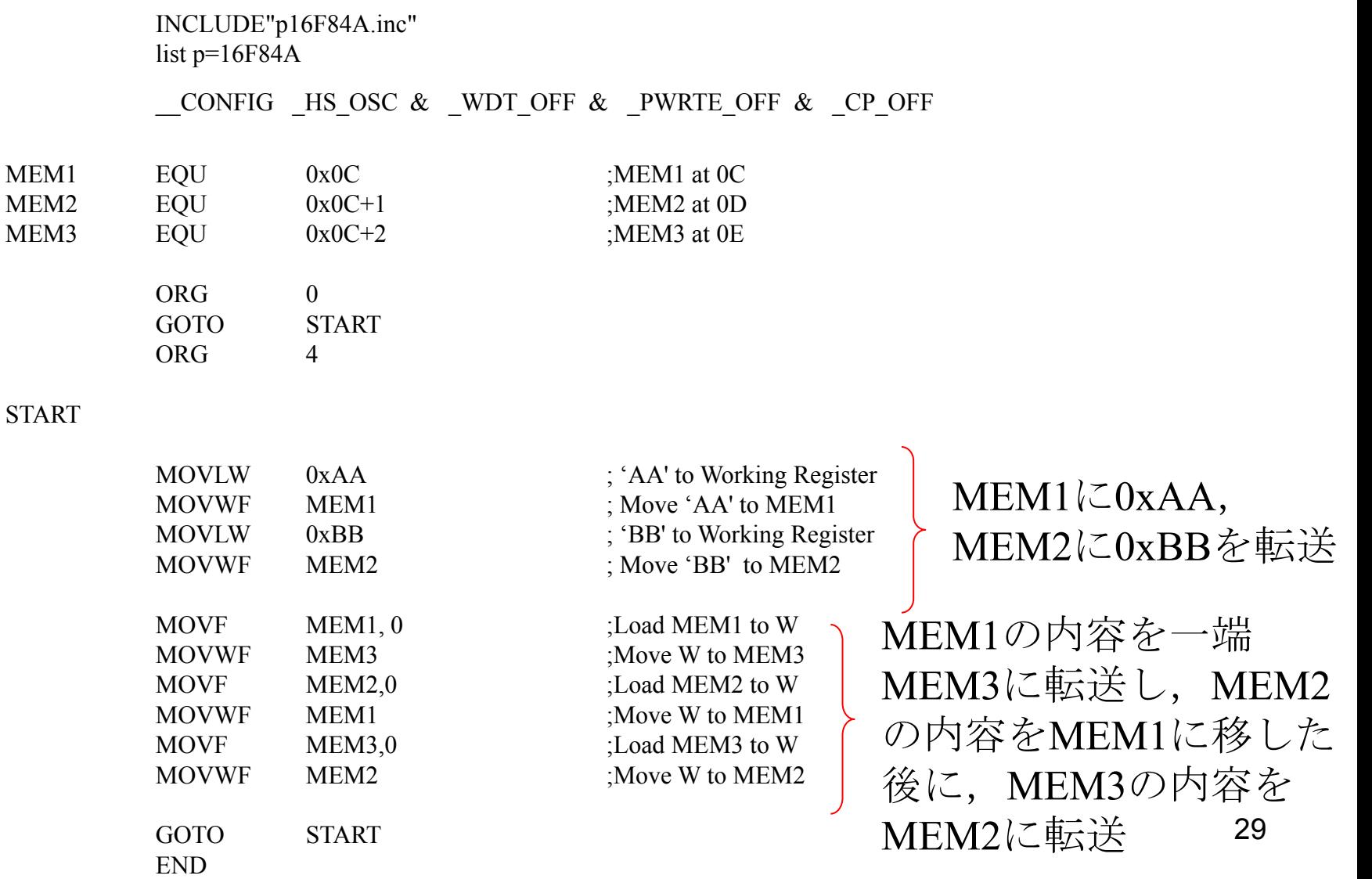

2004年8月

#### 著者: 古橋武 名古屋大学工学研究科計算理工学専攻 furuhashi@cse.nagoya-u.ac.jp